## **Fedora 18**

Die folgenden Installatioshinweise gelten für den KDE-Spin von Fedora und damit nur teilweise für die anderen Desktopumgebungen dieser Distribution.

> Zum Moment der Installation (12/2012) war Fedora 18 noch eine Beta-Release. Es können sich demnach gegenüber der endgültigen Fassung noch Änderungen ergeben. Ein yum distro-sync von Zeit zu Zeit hilft bei der Feinabstimmung mit den Fedora Repos.

Vorinstalliert ist die Büro-Suite Calligra Office. Wer noch ein LibreOffice haben will, zieht sich dieses wie folgt:

yum install libreoffice libreoffice-presentation-minimizer unoconv

Wie bei KDE üblich ist KMail der Standard Mail-Client. Thunderbird mit den wichtigsten Plugins kommt so an Bord:

yum install thunderbird thunderbird-lightning thunderbird-enigmail

Der Standardbrowser unter KDE ist Konqueror. Firefox und die wichtigsten Plugins kommen wie folgt an Bord:

```
yum install firefox mozilla-adblockplus
```
Wer einen OwnCloud Server hat, holt sich den SyncClient dazu wie folgt:

yum install owncloud-client

Wir aktivieren dann die RPM Fusion und Livna Repos als root:

yum localinstall --nogpgcheck http://download1.rpmfusion.org/free/fedora/rpmfusion-free-release-branched.n oarch.rpm http://download1.rpmfusion.org/nonfree/fedora/rpmfusion-nonfree-release-bran ched.noarch.rpm

rpm -ivh http://rpm.livna.org/livna-release.rpm

Ab jetzt dürfen die wichtigsten Programme an Bord:

yum install gimp shutter inkscape scribus vlc vlc-core vlc-extras libdvdcss cups-pdf freemind audacity soundconverter p7zip gobby ffmpeg kaudiocreator mc vim kipi-plugins kdenlive digikam kde-l10n-German kde-wallpapers kdeartwork-screensavers avidemux-qt calibre mscore-fonts

Wer noch einige unfreie Pakete wie Flash oder Adobe Reader bzw. Nvidia Treiber etc. sucht, wird in

Last update: 2020/08/27 11:05 projektdoku:installation:fedora18 https://www.kvfg.net/wiki/doku.php?id=projektdoku:installation:fedora18

den Repos fündig, die aus den anderen Beiträgen zu Fedora verlinkt sind (z.B. [hier\)](https://www.kvfg.net/wiki/doku.php?id=projektdoku:installation:fedora17)

Recoll verwenden wir für die Desktopsuche:

yum install recoll antiword catdoc unrtf xls2csv

Für Nerds:

yum install openssh-server-sysvinit rekonq nfs-utils openvpn wine sigil etherape wireshark nmap-frontend wavemon

From: <https://www.kvfg.net/wiki/>- **KvFG Wiki**

Permanent link: **<https://www.kvfg.net/wiki/doku.php?id=projektdoku:installation:fedora18>**

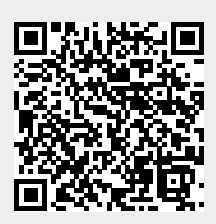

Last update: **2020/08/27 11:05**